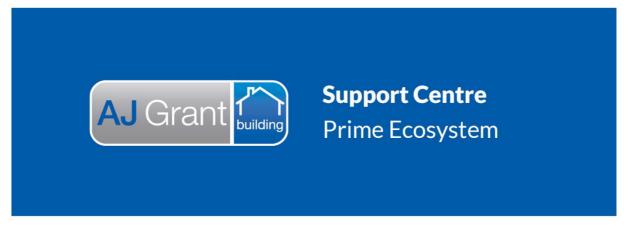

Updated 10.01.23

<u>Prime Support Centre – Estimates</u>

## **Prime Instructions | Estimates – Creating Estimates**

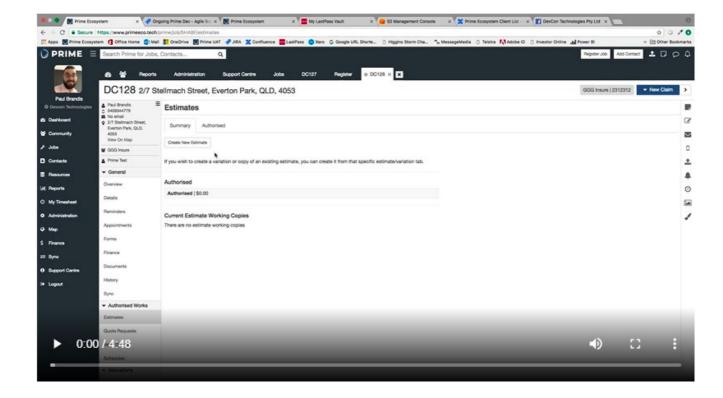

## **How to Create an Estimate**

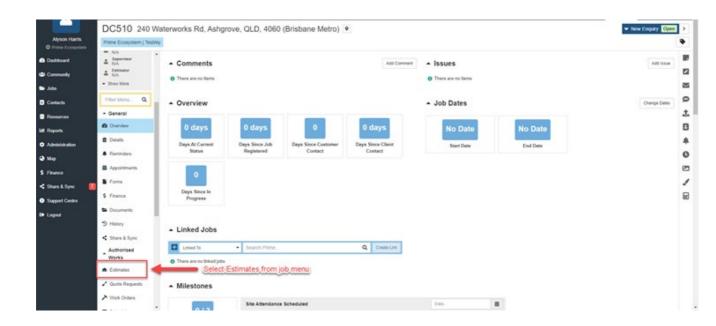

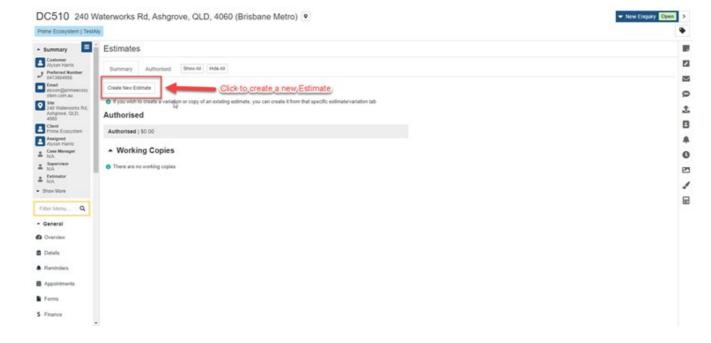

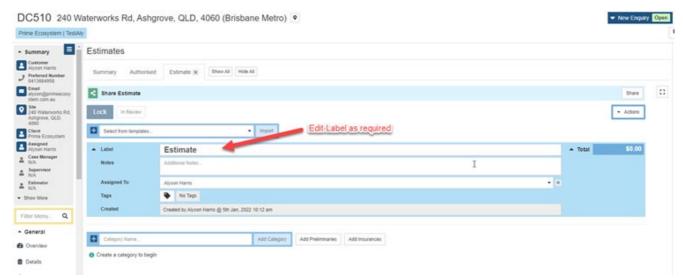

4. To begin building your estimate you need to create a Category first. This is usually the area/room of the property ie Kitchen or Bedroom.

Type the category name desired and click Add Category.

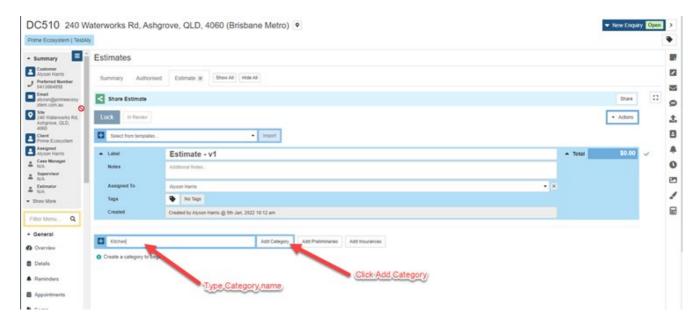

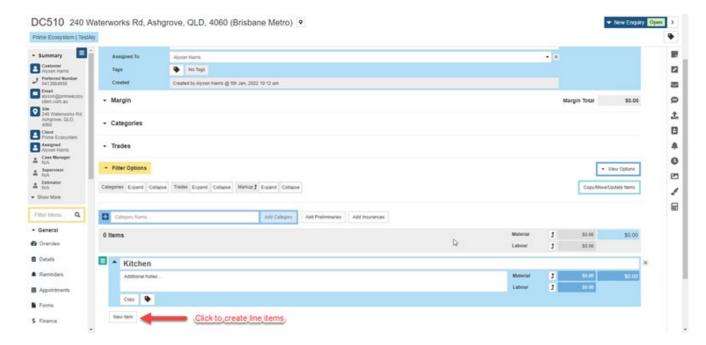

- 6. You have three options when creating your line items
  - 1. New Item this is a manual type of item where you will choose the Trade conducting the work and then typing out the description as required.
  - 2. Predefined Items these are items which have been saved into Prime and have a pre-set Trade, description and cost. Once selected these can be edited as needed.
  - 3. Recipe this is a group of predefined items, used for items that are generally completed along side each other, like Plaster and Paint etc. Once the recipe is selected you can remove any line items that are not required or edit the line items.

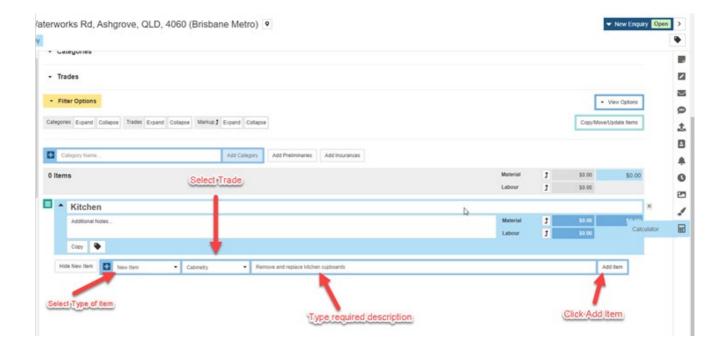

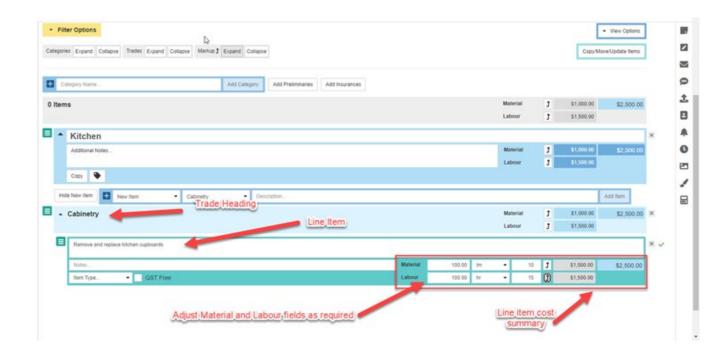

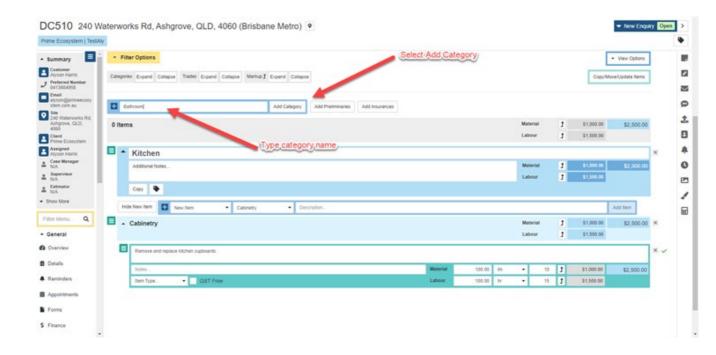

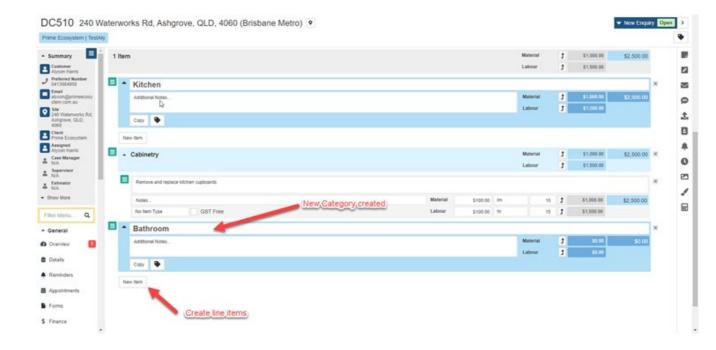

10. The estimate will continually save and you can exit the job or Prime system without losing what you've created.